# **Matlab Einführung** [MATLAB eine](http://www.google.com/url?sa=i&rct=j&q=&esrc=s&frm=1&source=images&cd=&cad=rja&docid=puT5v2LzkDuskM&tbnid=qHWdpHMQVK8TbM:&ved=0CAUQjRw&url=http://www.physik.uni-regensburg.de/studium/edverg/matlab.phtml&ei=wPOBUr2-G8mRtQa24YGYCA&bvm=bv.56146854,d.Yms&psig=AFQjCNHHE1w2CmeI1SBib0u-YyKqQT_CaA&ust=1384334648917002) Einführung

MATLAB® ist eine höhere Programmiersprache und interaktive Umgebung für numerische Berechnungen, Visualisierung und Programmierung. MATLAB dient zur Datenanalyse, Algorithmen-Entwicklung und zur Erstellung von Modellen und Anwendungen. Mit der Programmiersprache, den Tools und den integrierten mathematischen Funktionen können Sie verschiedene Ansätze ausprobieren und schneller zu einer Lösung gelangen als mit Tabellenkalkulationen oder herkömmlichen Programmiersprachen wie C/C++ oder Java™.

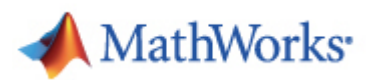

#### **Karl-Heinz Gericke WS 2013/14**

# **Matlab Einführung**

**MATLAB kompakt [**Taschenbuch, 4.Auflage**], Wolfgang Schweizer**

**<http://www.pci.tu-bs.de/aggericke/Lehre/index.html> <http://www.pci.tu-bs.de/aggericke/Matlab/index.html>**

**Homepage vom Produzenten: <http://www.mathworks.de/> <http://www.mathworks.de/de/help/> gibt's auch im Matlab-Programm**

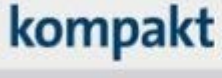

**MATLAB<sup>®</sup>** 

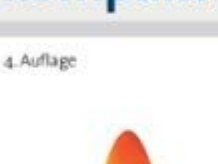

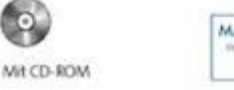

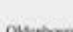

- Matlab is basically a **high level language** which has many specialized toolboxes for making things easier for us
- How high?

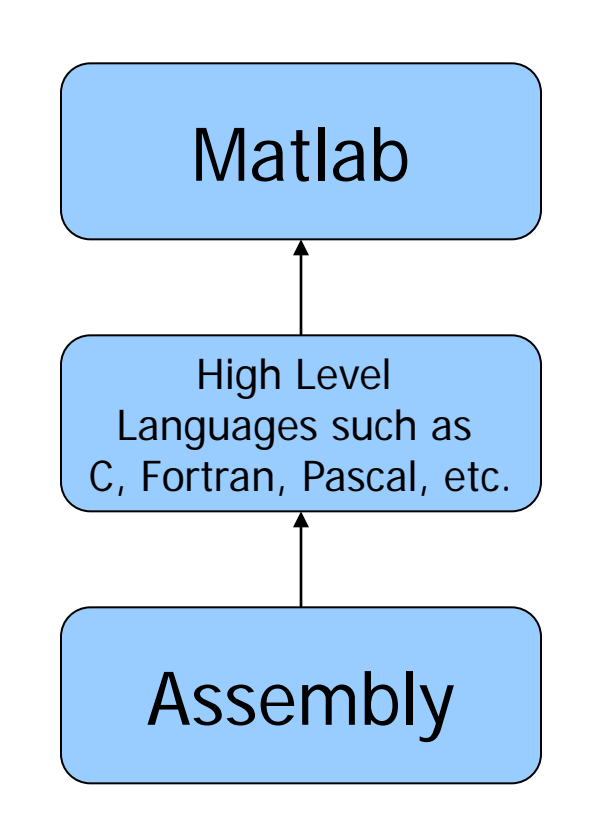

### • **MATLAB Platform unabhängig**

- UNIX
	- z.B. Remote via Putty
- Windows (PC)
- Mac

- **Vorteile von Matlab**
	- Interpreter und interaktive Befehlseingabe
		- Schnelles Implementieren von wissenschaftlichen Methoden
		- Compilierbar
	- Hilfesystem (stark verbesserungswürdig für Neueinsteiger)

**>> lookfor 'sum' TRACE Sum of diagonal elements. CUMSUM Cumulative sum of elements. SUM Sum of elements.**

### • **Vorteile**

**...**

– Interpreter und interaktive Befehlseingabe

• Schnelles Arbeiten zum Entwickeln von Programmen

```
>> help sum
SUM Sum of elements.
S = SUM(X) is the sum of the elements of the 
vector X. If X is a matrix, S is a row 
vector with the sum over each
```
#### **The MATLAB Environment**

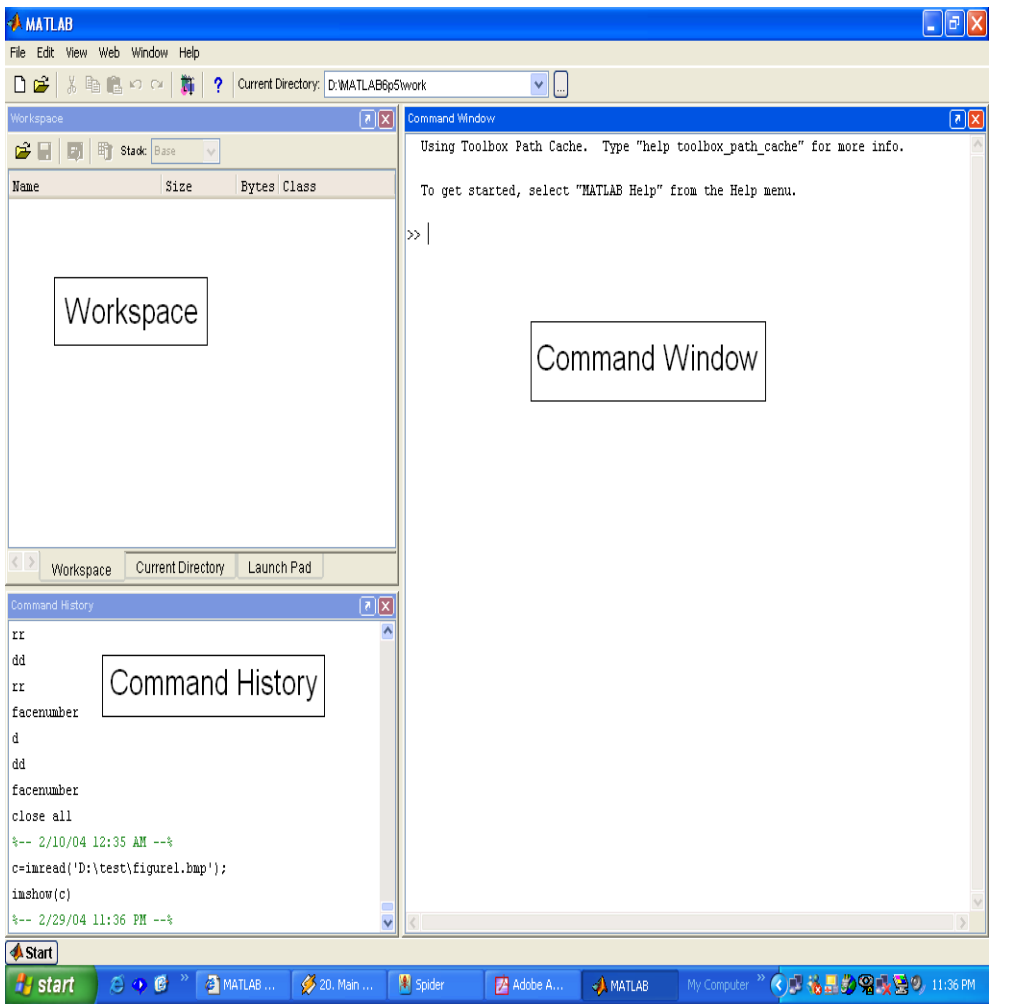

• MATLAB window components: **Workspace** > Displays all the defined variables Command Window > To execute commands in the MATLAB environment Command History > Displays record of the commands used File Editor Window > Define your functions

#### • **Vorteile**

#### – Modulorientiert / Offen

- Die meisten Matlabskripte sind einsehbar
- **>> edit sum**
- **>> edit gradient**

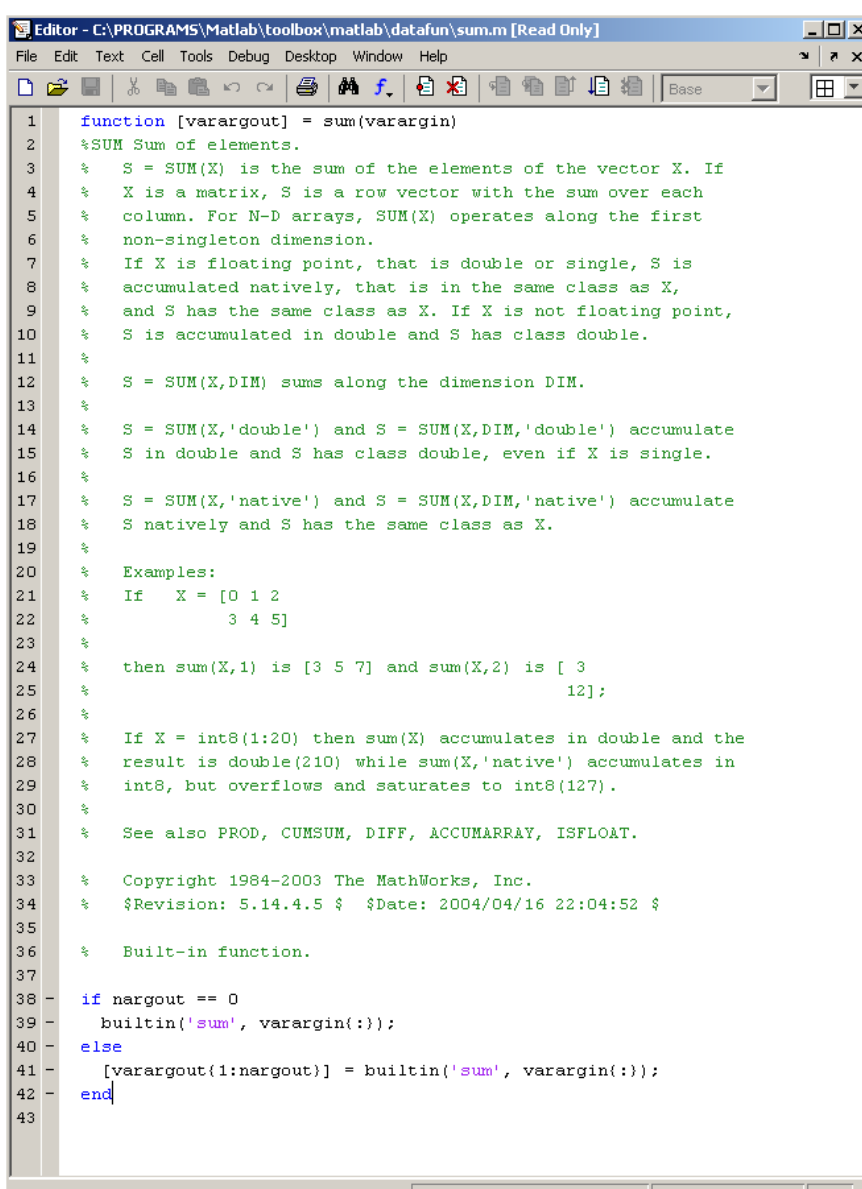

#### • **Vorteile**

- Erweiterbar
	- C oder FORTRAN Code durch mex Bibliotheken

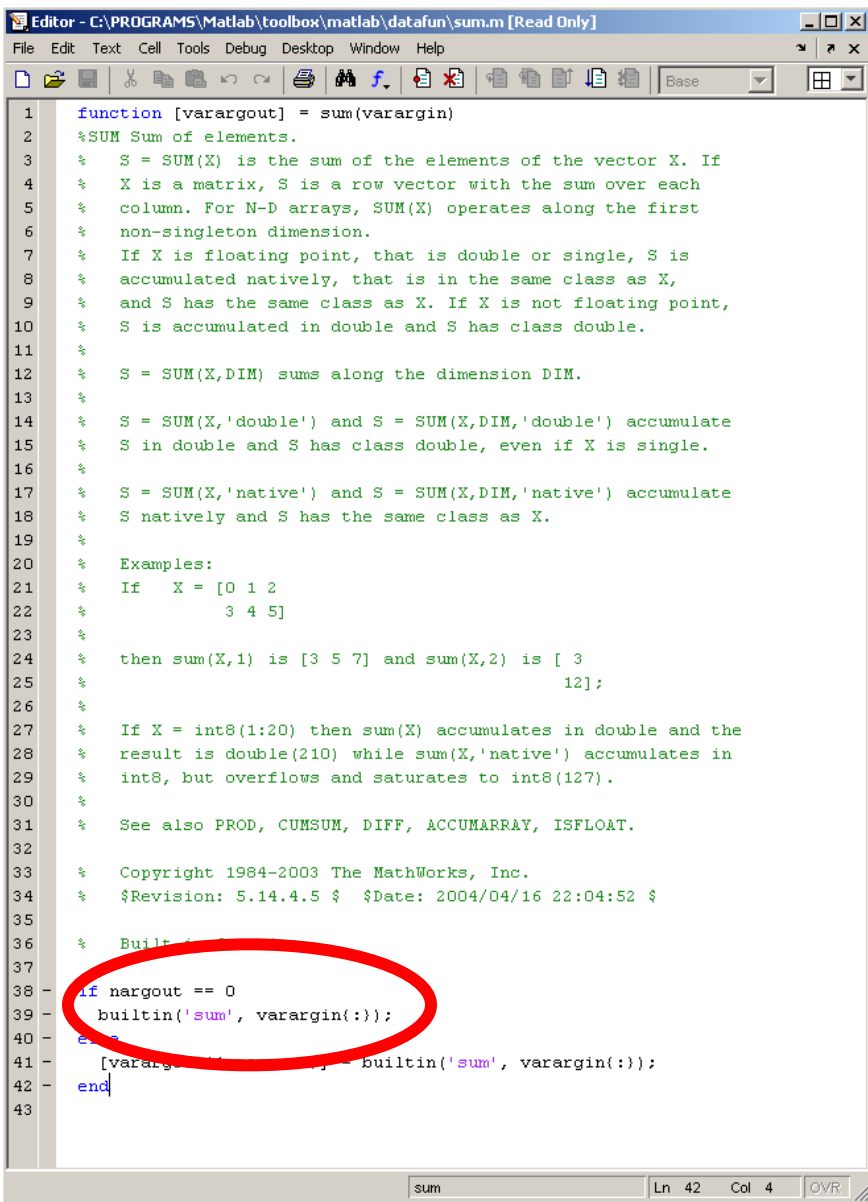

### • **Vorteile**

- Profiler ab Version 7
	- Hilft beim Auffinden von ressourcenverbrauchenden Programmteilen

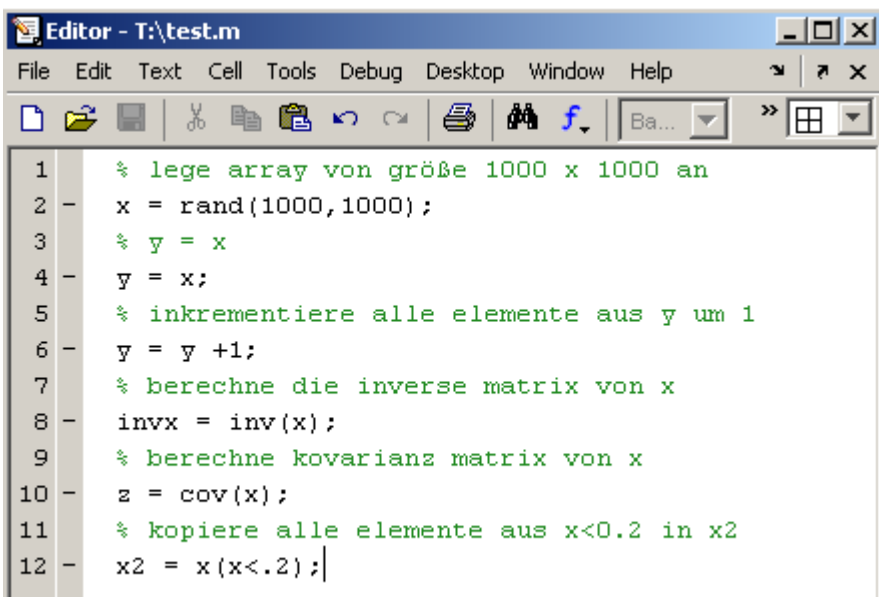

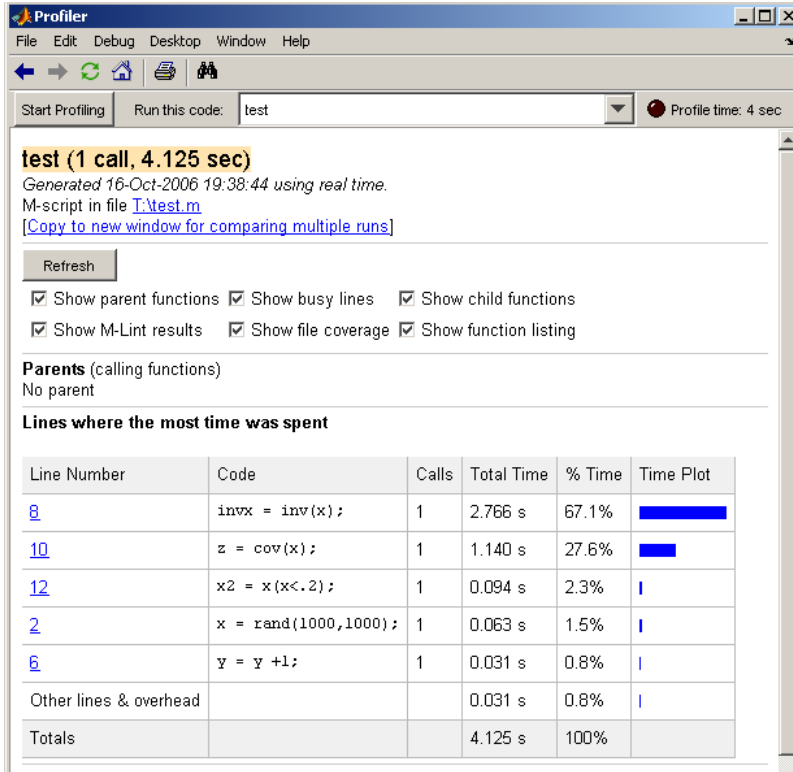

**Children** (called functions)

#### • **Vorteile**

#### – Umfangreiche Softwarepakete vorhanden

- z.B.Toolboxes
	- Image Processing Toolbox
	- Curve Fitting Toolbox
	- Statistics Toolbox
	- Financial Toolbox
	- Neural Network Toolbox

– ....

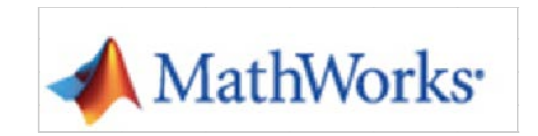

http://www.mathworks.de/matlabcentral/fileexchange

- [www.mathworks.com/matlabcentral](http://www.mathworks.com/matlabcentral)
	- Hier findet ihr alles was ihr sonst nicht findet… :)

### MATLAB Demos

- **Demonstrations are invaluable since they give an indication of the MATLAB capabilities.**
- **A comprehensive set are available by typing the command >> demo in MATLAB prompt.**

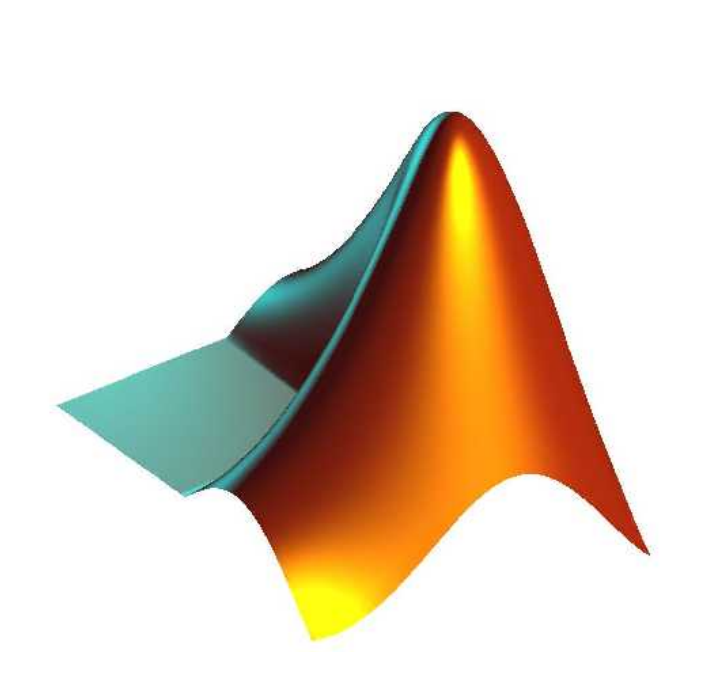

### • **Besonderheiten**

- JAVA liegt häufig unter Matlab
- Effiziente Programme durch **Vektorisierung**

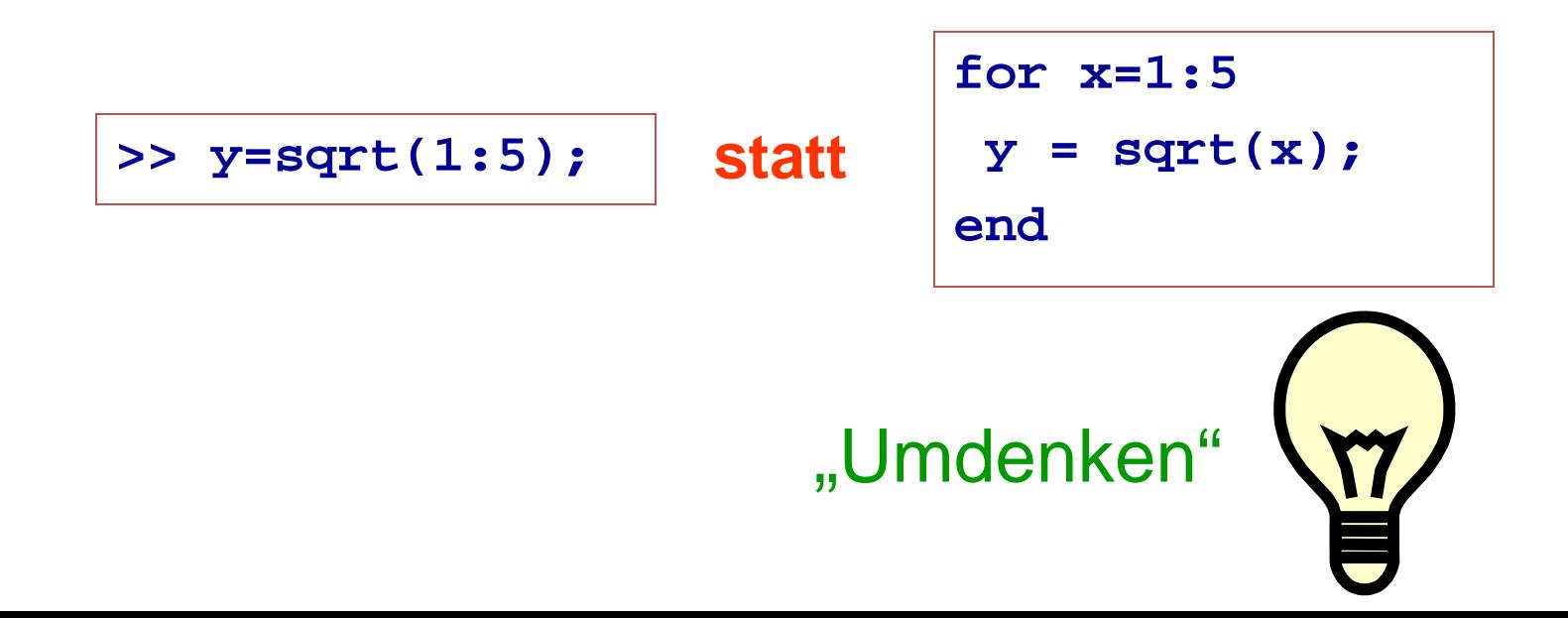

### • **Besonderheiten**

- Fast **Alles** ist erlaubt!
	- Keine Variablendeklaration nötig
	- Variablenneubelegungen (Typänderung)

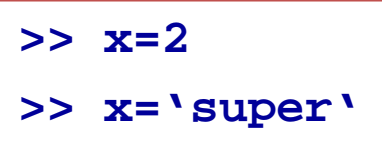

• Funktionen mit gleichen Ein- und Ausgabeparametern

function 
$$
x = myfun(x)
$$
  
...  
 $x = x*2;$ 

### • **Besonderheiten**

- Fast **Alles** ist erlaubt!
	- Sogar Build-In Matlab Funktionen können als Variablen genutzt werden

#### => **ACHTUNG tötet eingebaute Funktionen!!!**

```
>> sum = 1:5;
>> sum([0 0 1 1 0])
        3 4 % intuitiv erwartet 0+0+1+1+0=2
>> who % zeigt alle Variablen im Speicher an
   ans sum
>> tmp = sum % Sichern der Variablen sum
>> clear sum % Löschen der Variablen sum
>> sum([0 0 1 1 0]) % richtig!
   2
>> sum(tmp) % richtig! (tmp ist [1,2,3,4,5])
   15
```
#### • **Handwerkzeug zum starten**

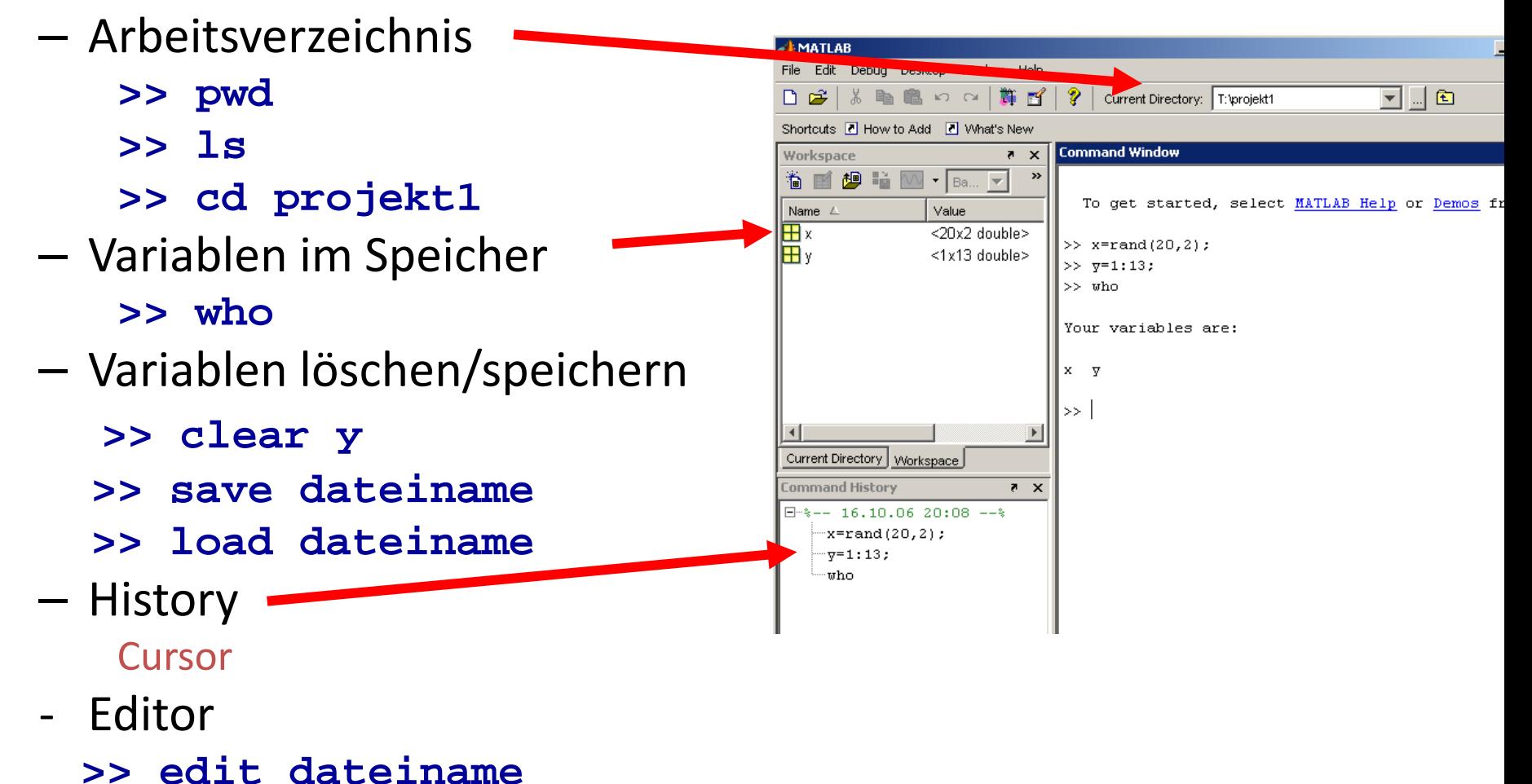